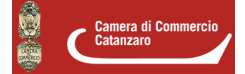

# **Vidimazione Virtuale del Formulario Identificazione Rifiuto - VIVIFIR**

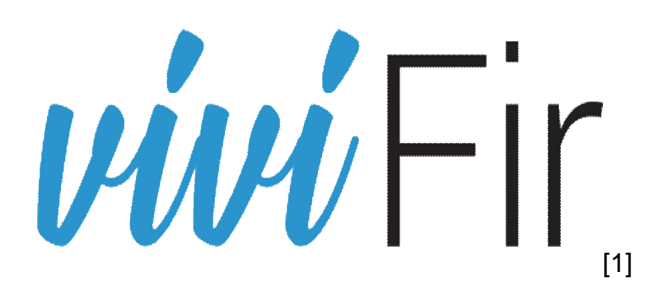

Il servizio [Vi.Vi.Fir](http://vivifir.ecocamere.it/) **[2]** (vidimazione virtuale del formulario) permette a tutti gli operatori che devono compilare un formulario di identificazione del rifiuto di produrre e vidimare autonomamente il FIR, avvalendosi di un servizio online reso disponibile liberamente e gratuitamente dalle Camere di commercio.

#### **Il servizio è attivo 365 giorni all'anno, 24 ore su 24, ed è gratuito.**

La vidimazione può avvenire in due modalità:

- On line accedendo al portale web **[Vi.Vi.Fir](http://vivifir.ecocamere.it/)** [2];
- Attraverso il proprio sistema gestionale che si interfaccia con i servizi messi a disposizione da Ecocerved.

Si tratta del primo passo verso il processo di dematerializzazione delle scritture ambientali che semplifica l'attività delle imprese, che non saranno più costrette a recarsi fisicamente allo sportello della Camera di Commercio per la vidimazione dei formulari, semplificando l'adempimento amministrativo e riducendo i costi e le emissioni legate alla mobilità urbana.

Questa opportunità viene offerta dal comma 5 del nuovo art. 193 del D.lgs.152/2006, il quale stabilisce che in alternativa alle modalità di vidimazione attuali, il FIR può essere prodotto con un formato conforme a quello utilizzato attualmente, identificato da un numero univoco e poi stampato e compilato in duplice copia.

L'art. 193 prevede, inoltre, la possibilità che coloro che utilizzano propri sistemi gestionali per la compilazione dei formulari, dispongano di un accesso dedicato al servizio anche in modalità telematica.

#### **Accesso al servizio**

[L'accesso al servizio](https://identity.ecocerved.it/Account/Login?ReturnUrl=%2Fconnect%2Fauthorize%2Fcallback%3Fclient_id%3Decocamere.portale%26redirect_uri%3Dhttps%253A%252F%252Fvivifir.ecocamere.it%252FAccount%252FEcoIdentityLoginRedirect%26response_type%3Dcode%26scope%3Dopenid%2520amr%2520profile%2520roles%2520ecocamere.apiweb%2520offline_access%2520cdata%26nonce%3Dee3b378fa5b644100f334940b497aa04a9JdvdthX%26state%3Dff21d5a890042b83690a43682f1ad4ab46itG0Zwn%26code_challenge%3DSQj6nlWR-UcSHGva1GFRbXuw1L7IjytZmVbMaIdDYTU%26code_challenge_method%3DS256%26ui-culture%3Dit%26eip%3D3jDeVpeeNN7e4PSBHIQUmdRBHElJvgPXCkJxqtFv1qU%253D) [3] è effettuato da un utente (persona fisica) che si autentica mediante identità digitale (CNS, SPID, CIE) e indica l'impresa o l'ente per conto della quale intende operare.

Nel caso di impresa il sistema Vi.Vi.Fir verifica mediante interoperabilità con il Registro delle Imprese, che la persona abbia titolo a rappresentare l'impresa; nel caso di ente viene inviata una richiesta di conferma della delega all'indirizzo istituzionale presente in Indice PA.

Il rappresentante dell'impresa o dell'ente, una volta inseriti i dati anagrafici può:

- 1. Operare in prima persona;
- 2. Delegare uno o più persone, che accederanno anch'esse tramite autenticazione forte, ad effettuare le successive operazioni e potranno a loro volta delegare altre persone);
- 3. Richiedere le credenziali tecniche per l'accesso applicativo, associate all'impresa / ente, che dovrà fornire al software gestionale che utilizzerà per consentire l'autenticazione applicativa.

Vi.Vi.Fir al momento della registrazione genera, su richiesta degli utenti, uno o più "fascicoli virtuali", identificati da un codice univoco, ai quali sono poi associati i numeri identificativi univoci da riportare sui formulari.

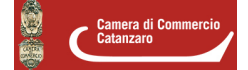

### **Vidimazione**

L'utente potrà richiedere la produzione del numero univoco da riportare sul proprio formulario di identificazione del rifiuto, in sostituzione della vidimazione digitale, in due modalità:

- **On line** accedendo al portale web Vi.Vi.Fir; il sistema dopo avere generato il numero univoco del formulario consente all'utente di produrre un modello prefincato, in formato conforme al decreto del Ministro dell'ambiente 1° aprile 1998, n. 145 e contraddistinto dalla presenza di un QR Code. L'utente può stampare il formulario e compilarlo manualmente oppure stampare sul formulario i dati contenuti nel gestionale;
- **Applicativamente** attraverso il proprio sistema informatico. Interfacciandosi ai servizi applicativi, il sistema informativo gestionale si autenticarsi con le credenziali tecniche e richiede l'emissione dell'identificativo univoco da riprodurre, attraverso il proprio gestionale, sul formulario.

I FIR in formato PDF prodotti attraverso il portale web contengono l'identificativo univoco in chiaro e riportano nel QR code tutte le informazioni estese che sono contenute nell'identificativo stesso.

### **Riferimenti di legge**

Di seguito si riporta quanto stabilito dall'articolo 193 del D.lgs. 152/2006 che disciplina i formulari di identificazione del rifiuto, nella nuova formulazione introdotta dal D.lgs. 116/2020

Fino alla data di entrata in vigore del decreto di cui all'articolo 188-bis, comma 1, in alternativa alle modalità di vidimazione di cui al comma 3, il formulario di identificazione del rifiuto può essere prodotto in format esemplare da stamparsi e compilarsi in duplice copia conforme al decreto del Ministro dell'ambiente 1° aprile 1998, n. 145, identificato da un numero univoco ottenuto tramite apposita applicazione raggiungibile attraverso i portali istituzionali delle Camere di Commercio

La medesima applicazione rende disponibile a coloro che utilizzano propri sistemi gestionali per la compilazione dei formulari, un accesso dedicato al servizio anche in modalità telematica al fine di consentire l'apposizione del codice univoco su ciascun formulario.

Una copia rimane presso il produttore e l'altra copia accompagna il rifiuto fino a destinazione.

Il trasportatore trattiene una fotocopia del formulario compilato in tutte le sue parti.

Gli altri soggetti coinvolti ricevono una fotocopia del formulario completa in tutte le sue parti.

Le copie del formulario devono essere conservate per tre anni.

Ultima modifica: Giovedì 18 Marzo 2021

#### **Condividi**

**Reti Sociali**

 **Quanto ti è stata utile questa pagina?** Select rating Media: 3 (2 votes)

Rate

**Source URL:** https://www.cz.camcom.it/vidimazione-virtuale-del-formulario-identificazione-rifiuto-vivifir

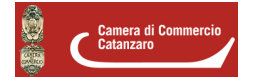

## [2] http://vivifir.ecocamere.it/

[3] https://identity.ecocerved.it/Account/Login?ReturnUrl=%2Fconnect%2Fauthorize%2Fcallback%3Fclient\_id%3D ecocamere.portale%26redirect\_uri%3Dhttps%253A%252F%252Fvivifir.ecocamere.it%252FAccount%252FEcoIde ntityLoginRedirect%26response\_type%3Dcode%26scope%3Dopenid%2520amr%2520profile%2520roles%2520ec ocamere.apiweb%2520offline\_access%2520cdata%26nonce%3Dee3b378fa5b644100f334940b497aa04a9Jdvdth X%26state%3Dff21d5a890042b83690a43682f1ad4ab46itG0Zwn%26code\_challenge%3DSQj6nlWR-UcSHGva1G FRbXuw1L7IjytZmVbMaIdDYTU%26code\_challenge\_method%3DS256%26ui-

culture%3Dit%26eip%3D3jDeVpeeNN7e4PSBHIQUmdRBHElJvgPXCkJxqtFv1qU%253D